# Les TIC pour la qualité de l'enseignement de la physique au Burundi : réalisation d'une application qui simule un circuit électrique

# *ICT as an enhancement in the teaching of physics: implementation of an application that simulates an electrical circuit*

**Rachel Akimana, Alexis Banuza, Abdoul Kana, Ildephonse Nsengiyumva** CRDS, Université, du Burundi, Bujumbura, Burundi **Claver Nijimbere** Laboratoire ReSTE, École Normale Supérieure, Bujumbura, Burundi **Jean-Marie Ndagijimana** Lycée Gisenyi, CRDS, Burundi

#### **Résumé**

Le présent article présente tout d'abord l'état des lieux de l'enseignement de la Physique au Burundi. S'appuyant sur le constat de la nécessité de recourir aux simulations informatiques dans la conduite des travaux pratiques en classe dans l'enseignement des sciences physiques, un projet de recherche est en cours pour élaborer un laboratoire virtuel d'activités d'enseignement-apprentissage pour l'accompagnement des enseignants et des élèves. L'article consiste alors à rendre compte de la conception et de la réalisation d'une application de simulation des circuits électriques RC, RL et RLC. L'application y est décrite et son analyse comme ressource pédagogique a été aussi menée. Les résultats permettent une reconnaissance de la valeur ajoutée de l'application.

**Mots clés :** Burundi, simulation, circuit électrique, enseignement, physique, accompagnement

#### *Abstract*

*This article first presents the state of play of the teaching of physics in Burundi. Based on the recognition of the need for computer simulations in the conduct of classroom work in physical science education, a research project is underway to develop a virtual laboratory for teaching-learning activities for the accompaniment of teachers and students. The article, then, reports on the design and implementation of a simulation application of RC, RL and RLC electrical circuits. The application is described and its analysis as educational resource was also conducted. The results allow recognition of the added value of the application.*

*Keywords: Burundi, simulation, electrical circuits, teaching, physics, accompaniment* 

# **I. Problématique**

Les Technologies de l'Information et de la Communication (TIC) sont petit à petit en train de devenir un des piliers du savoir au même titre que la lecture et l'écriture. Savoir utiliser les outils informatiques s'avère être incontournable, notamment pour les enseignants, comme support d'enseignement, comme illustrateur de notions ou encore pour la conduite d'expériences (Voulgre, Wallet et Baron, 2018).

Notre travail interroge alors l'utilisation d'une application en ligne pour mener des expériences en physique dans les établissements d'enseignement fondamental au Burundi afin de pallier une part des difficultés de mises en pratique de cette discipline avec les élèves.

Banuza (2014), Banuza, Nijimbere et Ndikuryayo (2016) et Banuza, Lumonge, Ndikuryayo et al (2017) montrent que l'enseignement des sciences en général et de la physique en particulier souffre de beaucoup de problèmes au Burundi. Par exemple, Banuza (2014) a identifié les principaux problèmes de l'enseignement de la physique dont quelques-uns sont le manque d'enseignants qualifiés, le matériel didactique, de laboratoires équipés et fonctionnels ou encore l'incompatibilité du programme avec les grilles horaires, l'obsolescence des manuels scolaires face à l'évolution des connaissances et des modalités d'enseignement de type uniquement transmissif rendant les élèves passifs en classe.

En 2013, d'après le travail de recherche de Banuza (2014), lors de visites dans des écoles ayant la section scientifique A (dont les cours principaux sont la physique et les mathématiques), une seule école sur dix avait un laboratoire équipé et fonctionnel, deux étaient sans laboratoire, cinq avaient un laboratoire mais non fonctionnel et deux autres écoles avaient alloué les salles destinées aux laboratoires de physique à autre chose soit comme salle de cours ou de stockage de matériels de construction (Banuza, 2014). Par ailleurs, là où il y a les laboratoires, le matériel n'y est pas. Quant aux manuels scolaires, lors des visites dans les écoles secondaires par les chercheurs du Centre de Recherche en Didactique des Disciplines et de Diffusion des Sciences (CRDS), il a été constaté que si des bibliothèques existent, elles sont fournies en livres anciens et très peu en rapport avec les programmes en vigueur.

Les analyses des observations menées par Banuza (2014) lors des séances de cours de physique rapportent que les principales activités de l'élève étaient la prise des notes, l'écoute du professeur, la discussion avec le professeur sur les concepts de physique et la réalisation des exercices en sciences physiques. Les élèves semblaient toujours être à l'écoute du professeur qui exposait magistralement son cours, les connaissances sans suffisamment privilégier le temps consacré aux expériences.

La réalisation des expériences est une activité qui n'est pas couramment réalisée dans l'enseignement de la physique dans les écoles secondaires burundaises. Notre recherche interroge alors comment cet enseignement peut faciliter ou pas le raisonnement de tous les élèves ?

Quant à la qualification des enseignants, la majorité des enseignants sont non qualifiés alors que Mivuba (2008) précise bien que la qualité des enseignants joue sur la qualité de l'éducation.

Les mêmes résultats avaient été trouvés lors des recherches faites dans le cadre des mémoires sous l'encadrement du Centre de Recherche en Didactique et de Diffusion des Sciences (CRDS) au sein de l'Université du Burundi. Ces recherches montrent que l'enseignement des sciences physiques au Burundi surtout dans sa partie expérimentale rencontre les problèmes suivants :

- Un manque de laboratoires ;
- Un manque d'équipements suffisants pour la conduite des expériences là où il y a des laboratoires ;
- Des difficultés à gérer des effectifs élevés d'élèves pendant la période des expériences ;
- Des difficultés à gérer le temps des expériences.

Bien que quelques-uns de ces résultats ne soient pas encore publiés, nous constatons que la situation nous interpelle pour trouver des solutions provisoires afin d'améliorer la qualité de l'enseignement de la physique au Burundi.

Cela étant, l'équipement des laboratoires coûte cher et dépasse les capacités des écoles burundaises. Banuza (2014) avait pu proposer la fabrication du matériel localement, mais pour quelques sujets comme le courant alternatif, cette solution semble peu s'y prêter.

Notre recherche questionne comment modifier la situation ? Comment proposer des solutions alternatives à l'équipement des laboratoires ? Quelles sont ces alternatives ?

Nous focaliserons sur la question de recherche suivante : comment concevoir une application pour la conduite des expériences de physique dans le contexte des écoles secondaires du Burundi ?

L'objectif de notre travail est la conception d'une application informatique simulant les circuits électriques et se situant dans le cadre de l'amélioration de la qualité de l'enseignement au sein du chapitre sur le courant alternatif au niveau de l'enseignement secondaire au Burundi. Il s'agirait d'un premier module dans la création d'un laboratoire virtuel (projet de recherche en cours).

Après la présentation des cadres théorique et conceptuel, nous allons décrire successivement (1) la méthodologie, (2) les modélisations, (3) le développement de l'application, (4) les résultats et discussions et (5) la conclusion et les perspectives.

## **II. Cadre théorique**

Beaucoup d'études ont été déjà réalisées sur les laboratoires virtuels souvent en comparaison avec les laboratoires physiques classiques et convergent sur leur efficacité à bien des égards. Par exemple, Rutten et al. (2012) ont abordé la question de l'efficience des simulations informatiques en comparaison avec la conduite classique des classes avec deux questions de recherche : (1) Comment est-ce que l'enseignement traditionnel des sciences peut être amélioré avec l'usage des simulations informatiques ? (2) Comment est-ce que les simulations informatiques peuvent être utilisées dans le processus d'apprentissage et l'atteinte des objectifs. Pour cela, ils ont fait une revue des travaux de recherche qui traitent de l'impact des simulations informatiques sur l'apprentissage, en explorant les bases de données des publications en ligne dont ERIC (2011), SCOPUS (2011), ISIS Web of knowledge (2011). Ils ont procédé par regroupement des articles traitant des thèmes similaires. L'efficience des simulations informatiques comme outils pour remplacer ou préparer des travaux de laboratoires a été reportée dans beaucoup de publications. La capacité de diversification dans la visualisation des outputs ainsi que l'engagement des apprenants dans le processus d'apprentissage ont été reportés aussi.

Manisha (2013) a fait une étude sur l'efficacité des laboratoires virtuels dans le développement des concepts physiques dans le cas particulier de leçon sur l'effet photoélectrique. L'étude a été menée sur 50 élèves d'une école secondaire du Gopal en Inde. Les élèves ont été divisés en deux groupes : le groupe de contrôle travaillant dans un laboratoire de physique et le groupe expérimental travaillant avec des simulations informatiques. L'étude de Manisha a conclu que les résultats de l'apprentissage de l'effet photoélectrique étaient meilleurs pour le groupe expérimental travaillant avec des simulations informatiques.

De Jong et al (1998) analysent l'efficience des laboratoires virtuels dans l'apprentissage par découverte et comment ces simulations peuvent contribuer dans la définition des hypothèses, la conception des expériences, la prédiction et l'analyse des résultats et la modération du processus d'apprentissage avec des modèles évolutifs. Il s'agit d'une revue suivie d'une analyse comparative des travaux faits sur l'apprentissage par découverte. L'accès à l'information, la diversification et la multitude des outils d'évaluation et l'évolutivité dynamique des simulations informatiques ont été retenus par De Jong et al. comme des critères contribuant à un meilleur apprentissage par découverte.

Lewis (2014), dans son article où il aborde la question des avantages et des inconvénients de l'usage des technologies virtuelles de simulation dans la conduite des expériences, montre que les laboratoires virtuels au même titre que les laboratoires classiques permettent de renforcer l'acquisition des connaissances. Mieux que les laboratoires classiques, les laboratoires virtuels permettent de réaliser une large gamme d'expériences à moindre coût et permettent à tout élève de faire des manipulations quelle que soit la distance à laquelle il travaille.

Signalons que le présent travail s'inscrit aussi dans le cadre d'une série d'autres activités de recherche dans la sous-région. Comme Lumonge (2010) nous cherchons à comprendre pourquoi les élèves ne comprennent pas les sciences. Il avait trouvé que si on ne tient pas compte des conceptions des élèves lors de l'enseignement apprentissage, ces derniers ne retiendront pas beaucoup de choses. Après évaluation, les élèves restent avec leurs conceptions.

Concernant particulièrement la notion de courant alternatif, les recherches de Banuza, Ntwari, Kabungulu et Niyiragira (2017) relatives aux conceptions des élèves du Lycée Makamba ont montré que l'enseignement apprentissage sur ce thème n'aurait pas permis l'évolution des conceptions des élèves. Par exemple, après apprentissage, il y avait des élèves qui disaient : *« un courant continu est un courant qui se termine pendant un certain temps tandis qu'un courant alternatif est produit par l'électricité »*. Ils disaient encore que *« la tension fournie par une centrale hydroélectrique est transmise sous une tension très élevée parce que cette puissance est consommée par beaucoup d'appareils »*. Les chercheurs font l'hypothèse que le manque de matériel didactique serait la principale cause de l'absence d'évolutions des conceptions des élèves avant et après le cours.

L'usage des laboratoires virtuels est présenté dans plusieurs projets :

- Celui de Simulations interactive PhET (https://phet.colorado.edu/fr/) de l'Université du Colorado Boulder qui a déjà créé des millions des simulations mathématiques et de sciences interactives gratuites. Pour le cas particulier de l'électricité en physique, on y trouve au moins 30 simulations (champ électrique, résistance dans un fil, semi-conducteurs etc…). Malheureusement les circuits RC, RL et RLC ne sont pas représentés ;
- Le projet Vlab (http://www.vlab.co.in/) initié par le gouvernement indien vise à offrir un accès à distance à des laboratoires dans différents disciplines. Les simulations relatives aux différentes branches de la physique telles l'astrophysique, la physique moderne, la thermodynamique etc… y sont accessibles gratuitement.

Notre projet ne vient pas tout simplement comme une application de plus. En effet, nous savons qu'une application doit être faite en respectant le flux d'informations et la politique de gestion de l'entité pour laquelle l'application est faite. Ceci fait que malgré la multitude d'applications existantes, nous avons jugé bon de concevoir une application propre répondant aux protocoles et au flux d'informations en vigueur dans nos écoles secondaires qui ne sont pas nécessairement pris en compte dans les applications déjà existantes.

## **III. Cadre conceptuel**

Cette partie nous permet de préciser les notions de physique auxquelles fait référence l'application en ligne que nous avons tenté de construire.

## **A. Le courant alternatif**

Le courant alternatif est un courant électrique périodique qui change de sens deux fois par période et qui transporte des quantités d'électricité alternativement égales dans un sens et dans un autre. Le courant alternatif a une composante continue (valeur moyenne) nulle et s'enseigne dans la classe de troisième post fondamental sections sciences. Trois circuits feront objet de notre application à savoir : le circuit RL (*Résistance et L'inductance*), le circuit RC (*Résistance et Condensateur*) et le circuit RLC (*Résistance, L'inductance et Condensateur*).

## **B. Un circuit RL**

Un circuit RL est un circuit électrique contenant une résistance et une bobine (ayant une certaine valeur d'inductance) ; il est utilisé dans diverses applications, comme filtre passe-bas ou passe-haut, ou dans les convertisseurs de courant continu. Contenant deux composants, il se décline en deux versions différant dans la disposition des composantes (série ou parallèle). *L'illustration 1* suivante donne le circuit RL en série.

## **Figure 1. Circuit RL**

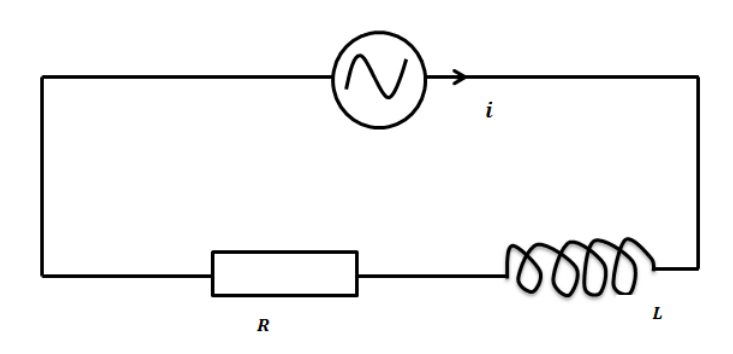

# **C. Un circuit RC**

Un circuit RC est un circuit électrique composé d'une résistance (R) et d'un condensateur de capacité (C) montés en série.

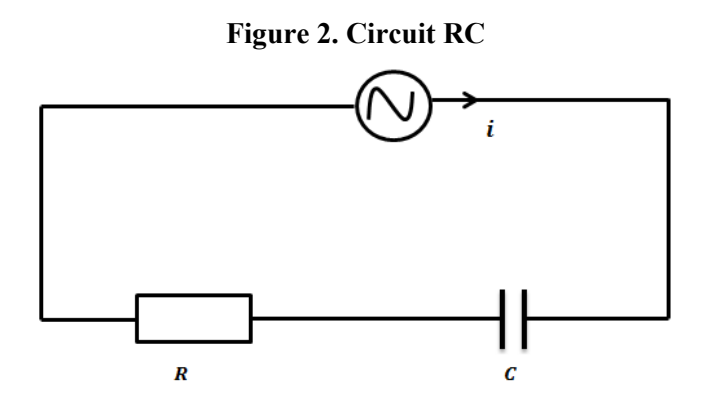

## **D. Un circuit RLC**

Un circuit RLC est un circuit linéaire contenant une résistance électrique, une bobine et un condensateur. Il existe deux types de circuits **RLC** (série ou parallèle), selon l'interconnexion des trois types de composants. Le comportement d'un circuit **RLC** est généralement décrit par une équation différentielle du second ordre.

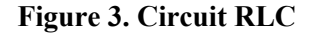

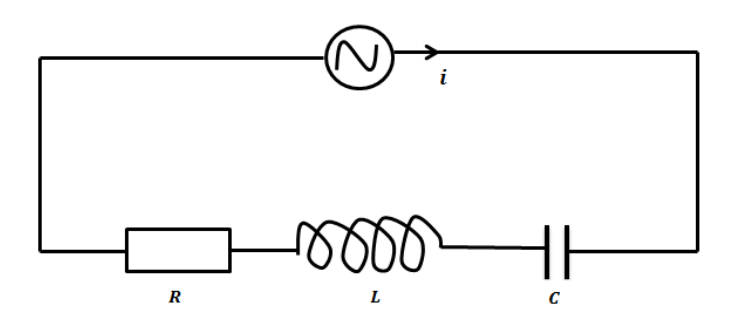

Dans la partie suivante, nous allons présenter la méthodologie et l'application que nous avons conçue.

#### **IV. Méthodologie**

La méthodologie de travail peut être décrite en quatre étapes :

La première étape dans la réalisation de cette application a été le choix du sujet de travail. Le cours de sciences physiques comporte plusieurs parties, l'application s'est limitée uniquement au chapitre du courant alternatif : cas des circuits électriques (RC, RL et RLC). Ce chapitre fait appel à des notions de mécanique (concepts de force, travail, puissance et énergie).

La deuxième étape a été de concevoir le modèle de l'application. Cette deuxième étape s'avère être la plus laborieuse et la plus délicate. Le modèle construit doit être un refrain de la situation réelle en termes de structures (entités constituantes) et d'interactions (flux d'informations entre les entités).

Une troisième étape est une visite de terrain requise pour la maîtrise du mode de fonctionnement des structures concernées par l'application. La visite de terrain a été réalisée pendant les stages pédagogiques des étudiants de deuxième licence en physique dans les écoles secondaires du Burundi.

La quatrième étape a permis de concevoir l'application. Cette dernière étape est réalisée à l'aide des outils informatiques à partir du modèle établi dans la section précédente. Il s'agit d'une étape purement technique qui nécessite une maîtrise des outils informatiques utilisés.

# **V. Modélisations**

Dans le monde de l'entreprise et dans le milieu académique, il existe de nombreuses techniques de modélisation de processus pouvant être utilisées tantôt comme méthodes tantôt comme langages de modélisation ou tout simplement comme outils informatiques intégrés. Les méthode MERISE (Dionisis, 1998) et Unified Modeling Language (UML) (Miles et Hamilton, 2008) sont les méthodes de modélisation les plus largement utilisées. Le modèle de l'application a été conçu avec le langage de modélisation UML. Il s'agit d'un langage d'analyse et de conception se basant sur la création de modèles successifs de plus en plus affinés afin de mettre en place une solution au problème étudié. Les différentes phases du développement avec UML au moyen du profil de gestion du projet peuvent être représentées au moyen d'une série de neuf diagrammes permettant de comprendre de manière visuelle les concepts définis.

De ces neufs diagrammes, nous avons choisi d'en présenter deux, le diagramme de cas d'utilisation montrant les fonctionnalités et les acteurs de l'application et le diagramme de classe illustrant la structure interne de l'application. Le diagramme de cas d'utilisation est un des diagrammes représentant les aspects comportementaux du système. Il est le plus facilement compréhensible par les non-informaticiens. En revanche, le diagramme de classes est exploitable par les informaticiens. Il donne une vue logique du modèle et permet aux informaticiens de collaborer sur un projet de conception car il donne une vue unifiée du système. Le diagramme de classes est l'un des diagrammes représentant les aspects structurels du système à modéliser.

# **A. Le diagramme de cas d'utilisation**

Le diagramme des cas d'utilisation illustre les liens entre les différents cas et les intervenants dans les différents scénarios considérés. Ce diagramme permet d'expliquer les fonctionnalités de l'application sans devoir entrer dans les détails interne de l'application. Il met en évidence les acteurs de l'application et leurs rôles respectifs exprimés sous le vocable de cas d'utilisation.

Un acteur est un élément externe au logiciel qui échange des informations avec lui. Les acteurs peuvent être les utilisateurs pour lesquels le logiciel est développé ou des utilisateurs requis pour la maintenance du système. Un acteur dans le diagramme est représenté par un bonhomme allumette (*stickman*).

Un cas d'utilisation est une fonctionnalité de l'application. C'est simplement une réponse à la question : dans quel cas, dans quelle situation, souhaitez-vous utiliser l'application ? Un cas d'utilisation est représenté à l'aide d'une ellipse avec un verbe d'action à l'intérieur.

Un acteur et le logiciel communiquent par le biais des cas d'utilisation et cela est manifesté par une ligne reliant l'acteur et le cas d'utilisation.

Le modèle de notre application suppose trois types d'utilisateurs avec les mêmes droits : un enseignant, un apprenant et un préparateur :

- Pour l'enseignant, le modèle peut être utilisé pour illustrer et compléter son cours par des travaux pratiques ;
- L'apprenant quant à lui, peut l'utiliser pour renforcer ses apprentissages ou faire des exercices sur les circuits électriques ;

Pour le préparateur ou l'agent de laboratoire qui assiste le professeur enfin, le modèle peut contribuer dans la préparation des travaux pratiques.

Les trois acteurs (enseignant, apprenant et préparateur) interagissent avec le logiciel par le biais des cas d'utilisation authentification, saisir les données, choisir le niveau etc.

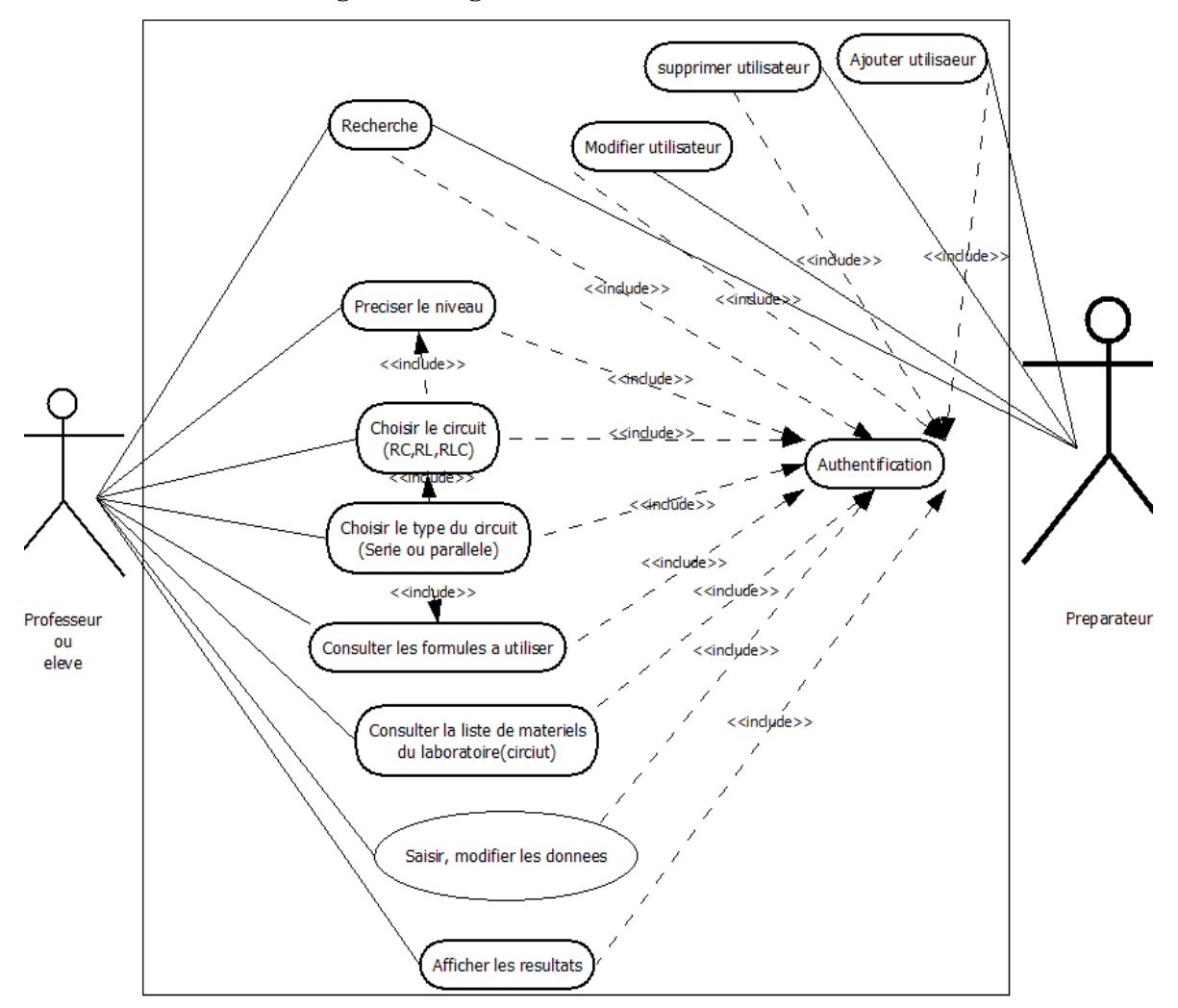

**Figure 4. Diagramme de cas d'utilisation.JPG**

## **B. Le diagramme de classes**

Alors que le diagramme de cas d'utilisation montre un système du point de vue des acteurs, le diagramme de classes en montre la structure interne. Il permet de fournir une représentation abstraite des objets du système qui vont interagir pour réaliser les cas d'utilisation.

Dans le diagramme de classes, un rectangle divisé en 3 compartiments modélise une classe. Le premier compartiment contient le nom de la classe, le deuxième compartiment contient les attributs et le troisième compartiment contient les méthodes. Une classe est la description formelle d'un ensemble d'objets ayant une sémantique et des caractéristiques communes. Un objet est une instance d'une classe. Par exemple dans le diagramme ci-dessous, nous avons la classe Personne, ayant les attributs nom et titre. À la classe personne sont associées les méthodes : se connecter et créer compte.

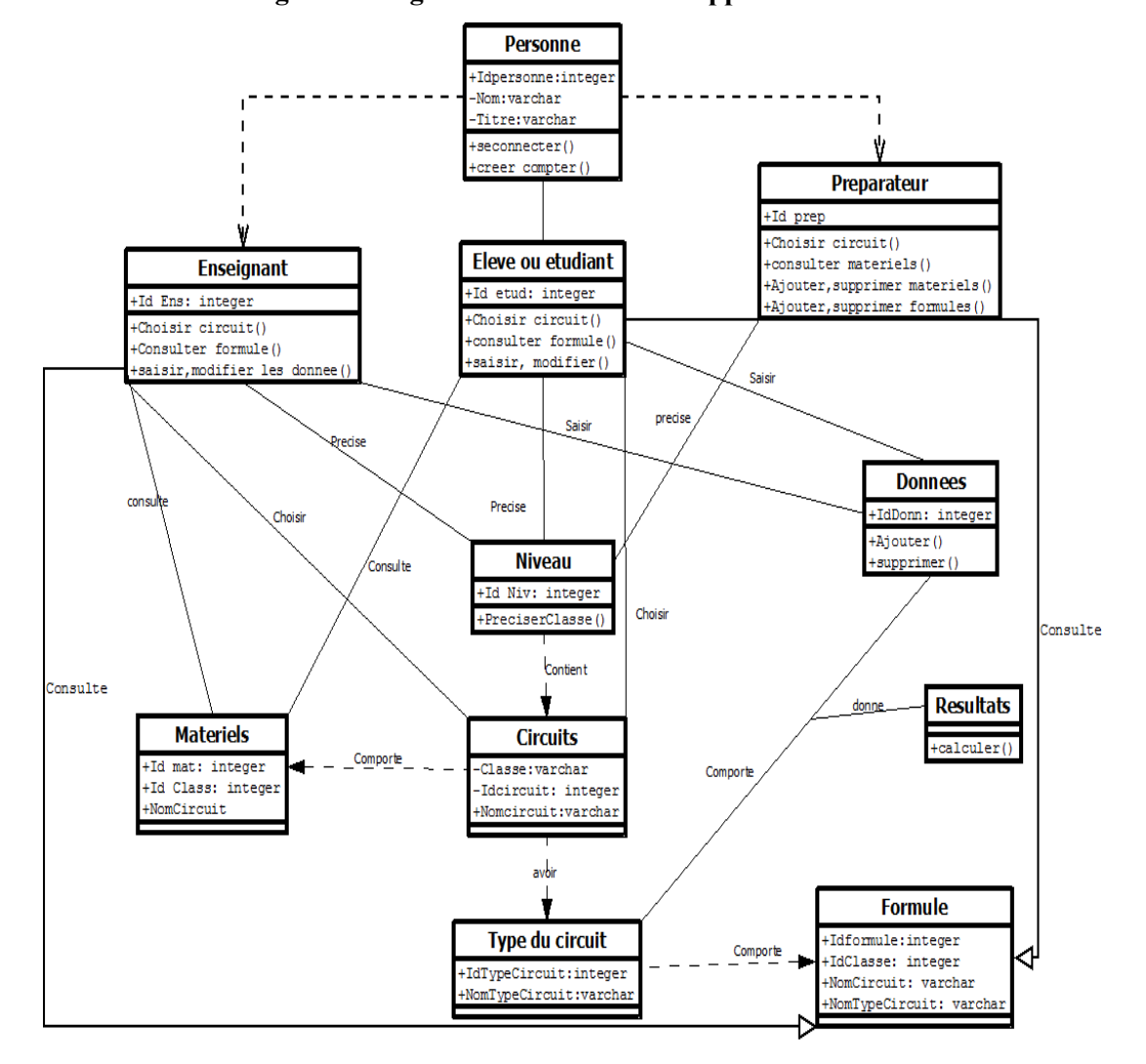

**Figure 5. Diagramme de classes de l'application.JPG**

## **VI. Le développement de l'application**

La dernière étape a visé le développement informatique de l'application.

## **A. Les outils utilisés**

Les outils utilisés sont les suivants :

- HTML (*HyperText Markup Language*) : il s'agit d'un langage permettant la lecture de documents sur Internet à partir de machines différentes, grâce au protocole HTTP. Il permet aussi d'accéder via le réseau à des documents repérés par une adresse unique, appelée URL (*Universal Resource Location*) ;
- CSS (*Cascading Style Sheets*) : il s'agit d'un instrument de mise en forme et de présentation de pages HTML générées dynamiquement ;
- MYSQL est un système de gestion de base de données (SGBD) qui permet d'entreposer des données de manière structurée (base, table, champs, enregistrements). La base de données contenant les différents objets que nous avons déclarés dans le diagramme de classe a été conçu avec MYSQL ;
- PHP est un langage de programmation, très proche syntaxiquement du langage C, destiné à être intégré dans des pages HTML. C'est ce langage qui a été utilisé pour afficher le contenu de la base de données sous le format exprimé dans les requêtes.

# **B. Deux exemples de codage de l'application**

Dans cette section, nous revenons sur quelques exemples de codes relatifs à la création des utilisateurs et à leur enregistrement dans la base de données avec MYSQL, PHP et HTML.

Les utilisateurs s'enregistrent dans la base de données dans une table que nous avons nommée utilisateurs. Le code de création de la table est annexé à cet article (*annexe I*). Un utilisateur est caractérisé par quatre attributs : le nom, le prénom, le login et le mot de passe.

Le code PHP HTML d'insertion des utilisateurs dans la table est mis dans l'*annexe II* de l'article.

## **C. Les difficultés de codage et contournements**

Normalement le codage consiste en une traduction en objets informatiques du modèle construit lors de la modélisation. Si la phase de modélisation a été fidèle, le codage ne cause particulièrement pas de problèmes. Une maîtrise des outils de programmation utilisés et la compréhension du modèle de l'application sont des conditions indispensables à la réussite de la partie développement de l'application.

#### **VII. Résultats et discussions**

#### **A. Résultats**

Le principal résultat de ce travail a été la réalisation de l'application *SimulatingCircuitApp* dont la présentation est faite via quelques interfaces. Les interfaces suivantes sont des captures d'écrans de l'application et présentent quelques-uns des cas d'utilisation identifiées dans le diagramme de cas d'utilisation.

*L'illustration 6*, présente le cas d'utilisation « S'authentifier » par lequel passe tout utilisateur de l'application. Cette authentification requiert un login et un mot de passe qui sont deux des attributs de tout utilisateur enregistré dans la base de données.

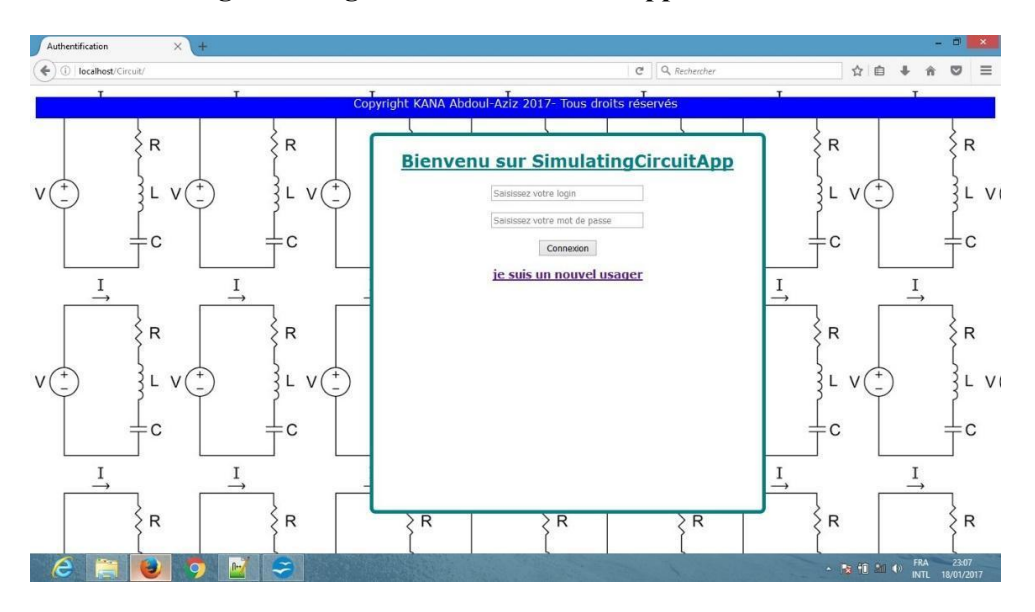

**Figure 6. Page d'identification de l'application.JPG**

Cette capture d'écran présente la phase d'authentification d'un utilisateur qui est déjà présent dans la base de données ou d'un utilisateur qui se connecte pour la première fois et qui doit d'abord s'enregistrer dans la base de données. Le premier doit juste fournir son login et son mot de passe alors que le second devra entrer tous les attributs d'un utilisateur (voir code, *annexe I*).

*L'illustration 7*, présente le cas d'utilisation « afficher les résultats », par lequel un élève ou un professeur après s'être authentifié, choisit le type de circuit et entre les données (les valeurs des paramètres du circuit pouvant être la valeur des résistances, de la tension etc.). Par exemple cette simulation lui permettra de calculer la résistance équivalente, l'intensité du courant, la puissance et l'énergie. Les données sont choisies aléatoirement. Ces captures d'écrans indiquent au lecteur que l'application fonctionne et donne des résultats suivant les fonctionnalités définis dans le diagramme de cas d'utilisation.

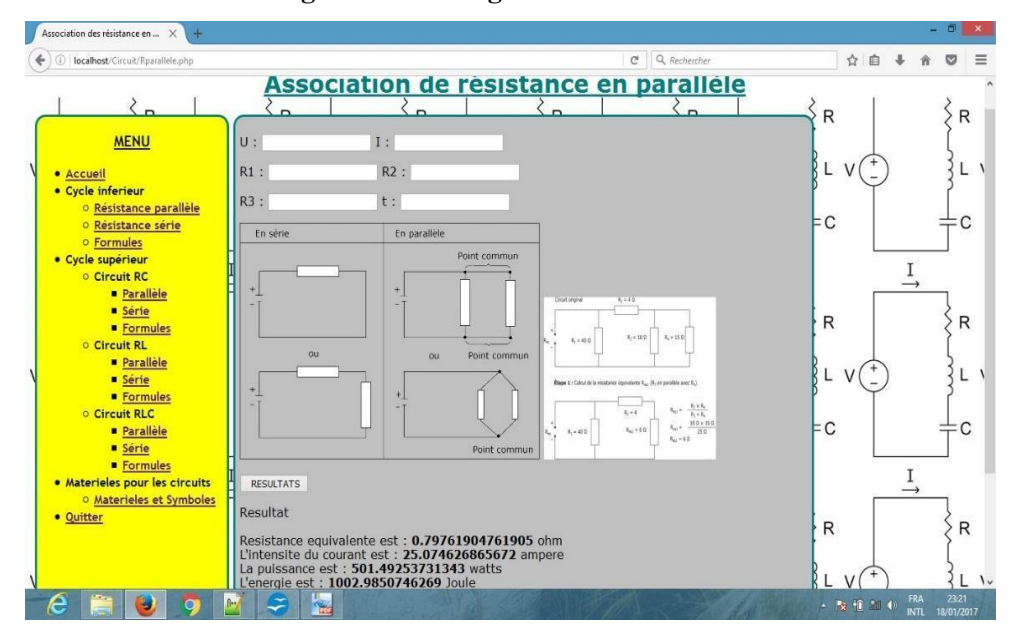

**Figure 7. Affichage des résultats.JPG**

Cette capture d'écran correspond à la phase où un élève voudra utiliser l'application pour faire des exercices d'une façon autonome. Il choisit un type de circuit, le type de montage et entre les données requises pour le circuit. Les valeurs des données sont choisies aléatoirement.

## **B. Discussion**

Dans les lignes qui suivent, nous nous interrogeons sur l'intérêt pédagogique de l'application *SimulatingCircuitApp*, surtout dans le contexte burundais. Nous allons aussi proposer un protocole d'expérimentation de l'application.

Notre application a des points communs avec d'autres applications telle que celle utilisée dans l'enseignement-apprentissage du schéma électrique dans un environnement numérique de travail avec laquelle Paratore (2010) montre l'exécution d'exercices au moyen du *logiciel schémapli*. Cette application favorise l'apprentissage d'algorithmes dont les règles d'actions utilisées par les sujets reposent notamment sur des propriétés du domaine de la géométrie mais aussi du domaine de l'électrotechnique présentes dans la situation. Dans le même ordre d'idée, notre application numérique proposée peut être au service de l'enseignement des concepts physiques. Elle peut permettre la résolution de certaines difficultés (notamment liées aux représentations naïves des notions d'intensité et de tensions ; des représentations schématiques électriques ne respectant pas les règles, ne respectant pas la continuité électrique etc.) liées à l'enseignement de l'électricité en physique, essentiellement des circuits RC, RL et RLC.

Notre application numérique est un Environnement Informatique pour l'Apprentissage Humain (EIAH). Comme le précise Tchounikine (2002), les EIAH concernent des *« travaux visant à définir des éléments de méthodes et de techniques reproductibles et/ou réutilisables facilitant la mise en place (conception – réalisation – expérimentation – évaluation - diffusion) d'environnements de formation ou d'apprentissage en permettant de dépasser le traitement ad hoc des problèmes. ».*

Selon cette définition, notre application numérique offre un environnement pouvant permettre la modélisation d'un contexte de formation (en présentiel ou à distance). Comme système informatique, cette application numérique peut être mise à profit dans le contexte de l'enseignement/apprentissage : elle peut notamment être utilisée par les apprenants impliqués dans une situation d'apprentissage et à accompagner ou susciter leur apprentissage (Tchounikine et Tricot, 2011). Par sa médiation, cette application peut non seulement favoriser les interactions des acteurs intervenant dans l'enseignementapprentissage de la physique mais aussi faciliter l'enseignement/apprentissage des concepts physiques.

Le contexte de l'enseignement/apprentissage offert par cette application numérique rentre dans la vision inspirée du constructivisme. En effet, si l'apprentissage humain consiste en une modification (positive) de la capacité à réaliser une tâche sous l'effet d'une interaction avec l'environnement (Tchounikine et Tricot, 2011), notre application offre un environnement intégrant des agents humains (apprenant, enseignant et préparateur) et artificiels (machines). Cette application leur offre des conditions d'interactions, localement ou à travers les réseaux informatiques ou encore des conditions d'accès à des applications formatives, humaines et/ou médiatisées, locales ou distribuées (Tchounikine, 2002).

Dans une situation d'enseignement de la physique, les trois acteurs (apprenant, enseignant et préparateur) sont en général en interaction pour une bonne réussite de l'acte d'enseignementapprentissage. Dans ce contexte, la machine peut y tenir différents rôles (non mutuellement exclusifs) : outils de présentation de l'information, outils de traitement de l'information, notamment dans la résolution des exercices avec l'apprenant ou outils de communication entre l'homme (enseignant ou apprenant) et la machine ou entre les hommes (enseignant, apprenant et préparateur et même l'administrateur réseau) à travers les machines.

Comme tout EIAH, notre application numérique semble renfermer les potentialités pédagogiques importantes : offrir une représentation visuelle des concepts physiques à apprendre notamment les circuits RC, RL et RLC en vue de bien les comprendre, permettre aux apprenants et aux enseignants d'interagir entre eux lors de l'enseignement-apprentissage sur ces concepts, mais aussi permettre la manipulation des paramètres desdits circuits d'une manière virtuelle. Il est vrai que pas mal d'écoles au Burundi ne disposent pas suffisamment d'outils informatiques, mais, à défaut d'avoir un ordinateur par élève ou groupe d'élèves, les conditions minimales requises pour réalisation des expériences à travers l'application est d'avoir un ordinateur connecté à Internet pour l'enseignant et un projecteur. Ces conditions minimales sont disponibles dans certaines écoles du Burundi, notamment certaines écoles pilotes du CRDS comme les Lycées Cibitoke et Ijenda. L'application sera hébergée sur un serveur et accessible pour tout élève ou enseignant ayant le lien. Cela permettra à chaque élève qui trouve un ordinateur d'accéder à l'application et de s'exercer même à domicile. Le *tableau 1* qui suit présente une synthèse de ces différents aspects que nous venons d'aborder.

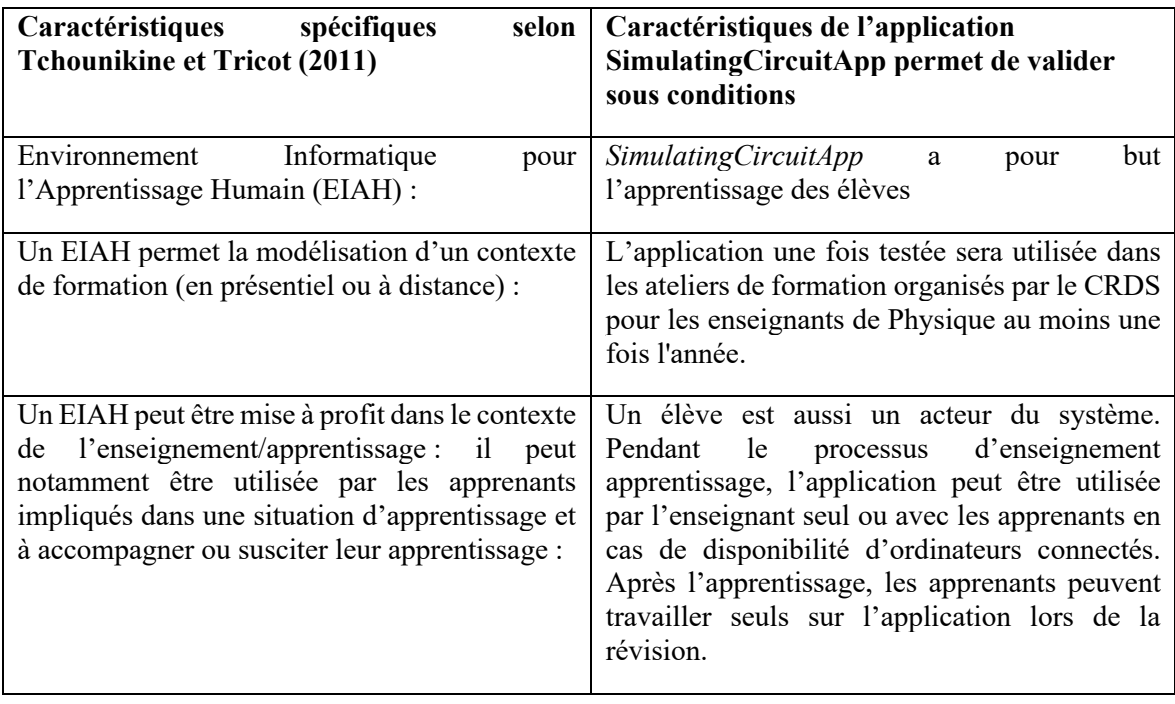

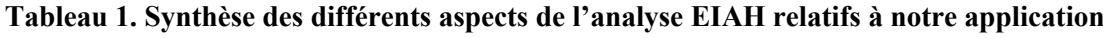

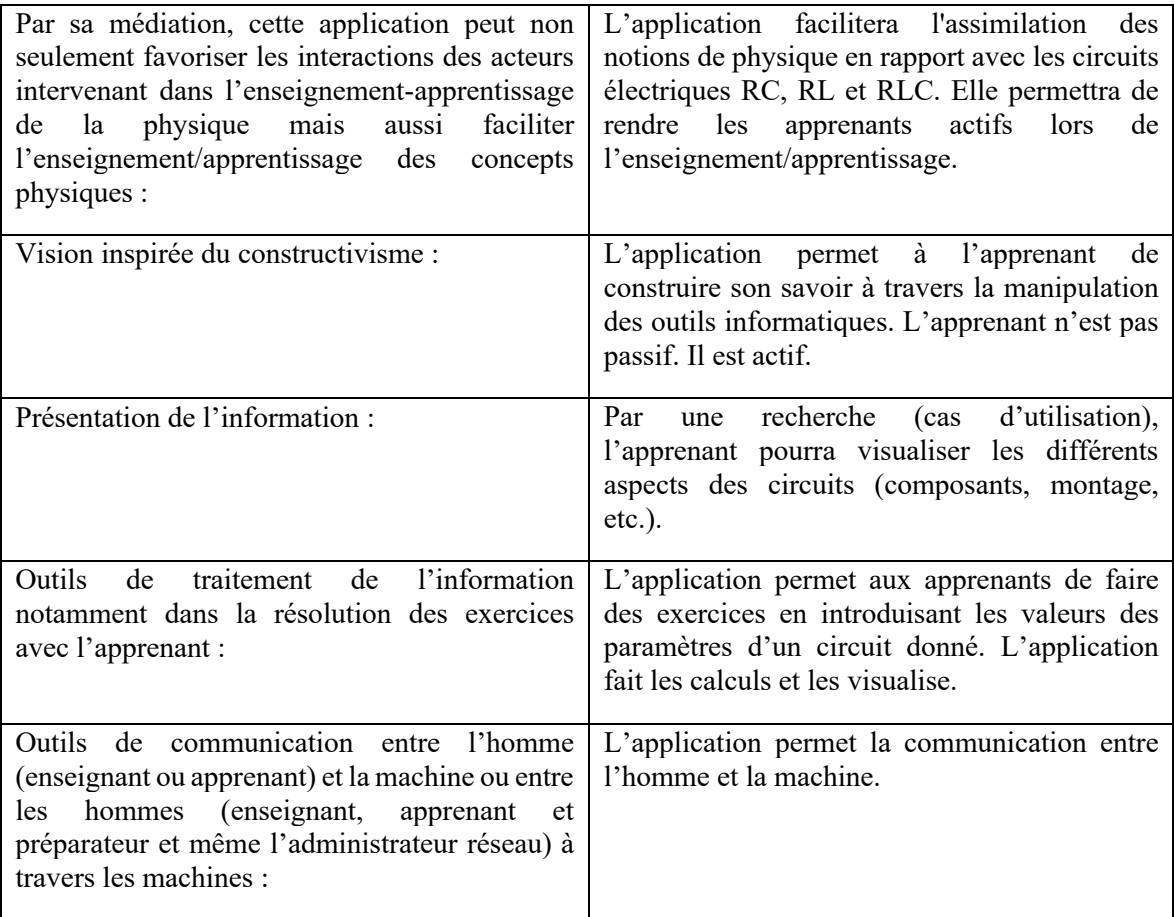

Au Burundi, les établissements scolaires manquent encore des ressources pédagogiques papiers. Comme un EIAH, cette application numérique peut être au service de la virtualisation et de la gestion des ressources pédagogiques (Broisin, 2006). Cet auteur, Broisin, montre qu'un EIAH fournit deux services complémentaires qui conduisent à la virtualisation des ressources pédagogiques : d'une part, une vue unique d'un ensemble de ressources pédagogiques renfermées dans des viviers de connaissances distincts et d'autre part, un accès facilité à celles-ci à travers les plates-formes d'apprentissages sous forme d'une architecture ouverte basée sur des standards de l'e-formation.

En effet, une fois améliorée, notre application peut contribuer à mettre à disposition de beaucoup d'établissements scolaires, une masse importante de ressources numériques pédagogiques à tous les niveaux et dans tous les domaines d'apprentissage notamment en physique *(*Marzin et al., 2007). Néanmoins, la construction de ce type de ressources reste sujette à un autre défi crucial notamment celle de l'accès de l'électrification pour beaucoup d'infrastructures scolaires au Burundi (Nijimbere, 2012).

Jusqu'à maintenant, l'application n'a pas encore été utilisée, nous comptons d'abord le tester. Nous suivrons le protocole suivant :

L'application sera mise à la disposition d'une classe expérimentale pour être utilisée dans une situation pédagogique. Pour cela, le rôle de l'enseignant sera de démontrer et d'expliquer les circuits RL, RC et RLC en les simulant dans l'application. Les apprenants, à leur tour, devront réaliser ces circuits par simulation dans la même application.

Les résultats seront comparés à ceux des apprenants de la classe qui aura réalisé les mêmes circuits au laboratoire réel et à ceux des apprenants qui auront appris ces circuits de manière habituelle au Burundi, c'est-à-dire à l'aide des schémas et dessins sur le tableau. Dans chacune des trois classes, un pré-test et un post-test seront administrés respectivement avant et après les enseignements.

Par ailleurs, au-delà des méthodes et des procédés d'enseignement-apprentissage, les entretiens permettront de mieux identifier et comprendre les anciennes représentations des élèves relatives à ce qu'ils pensent et savent des nouvelles notions enseignées qui favorisent ou entravent l'assimilation des notions (Tardif, 1992).

Enfin, nous prévoyons aussi des entretiens pour comprendre les représentations des élèves mais aussi celles des enseignants et des autorités scolaires relatives aux EIAH (Environnement Informatique d'Apprentissage Humain), ou aux laboratoires virtuels et à leurs intérêts pédagogiques.

Après cette période de test, nous comptons mettre notre application sur un serveur avec une adresse IP publique, pour qu'elle puisse être utilisée en ligne.

# **VIII. Conclusion et perspectives**

Le travail de recherche avait pour objectif de proposer un EIAH pouvant contribuer à l'amélioration de l'enseignement de la physique à l'école secondaire au Burundi au service de la qualité des apprentissages des élèves.

Après une brève présentation de l'état de l'art de l'enseignement de la physique, quelques diagrammes de l'application ont été proposés et une analyse pédagogique de l'objet a été effectuée.

Cette analyse motive la pertinence selon laquelle l'application proposée peut s'inscrire au sein de processus d'enseignement-apprentissage sous certaines conditions.

Ce travail est une réalisation partielle d'un projet visant la réalisation d'un laboratoire virtuel avec davantage d'applications numériques disponibles et répondant aux normes et à l'éthique d'un EIAH numérique.

En termes de perspectives de recherche, nous allons tester l'application en situation réelle de classe. Les tests nous permettront de mieux comprendre son efficacité et les limites de l'application pour adapter les remédiations soit orales, soit d'un point de vue informatique. Des enrichissements seront apportés et l'application pourra ainsi faire partie du laboratoire virtuel en cours de mise en place.

## **Références**

Banuza, A. (2014). *Des machines simples au concept de travail. Introduire les bases de la dynamique dans l'enseignement de la Physique au Burundi*. Riga : Presses Académiques Francophones.

Banuza, A., Nijimbere, C. et Ndikuryayo, F. (2016). De l'espace numérique à sa pédagogisation : comment améliorer la qualité de l'enseignement des sciences au lycée Cibitoke ? *Adjectif.net*. [En ligne] http://www.adjectif.net/spip/spip.php?article417

Banuza, A., Ndikuryayo, F., Lumonge, Z. D., Masudi, K. J. et Kabungulu, M. C. (2017). *La recherche en didactique des sciences en Afrique des Grands-Lacs : Une dynamique vivante.* Les cahiers du CERUKI, 52, 335-348.

Banuza, A., Ntwari, I., Kabungulu, M. C. et Niyiragira, J. P. (2017). *Conceptions des élèves du Lycée Makamba sur le courant alternatif : l'activité d'enseignement-apprentissage joue-t-il un rôle décisif ?* Bukavu : Editions du CERUKI, 54, 30-42.

Broisin, J. (2006). *Un environnement informatique pour l'apprentissage humain au service de la virtualisation et de la gestion des objets pédagogiques*. Thèse soutenue à l'université de Toulouse 3 sous la direction de P. Vidal. [En ligne] https://tel.archives-ouvertes.fr/tel-00367682

De Jong, T. et Van Joolingen, W. R. (1998). *Scientific discovery learning with computer simulations of conceptual domains.* Review of Educational Research, 68(2), 179–201.

Dionisi, D. (1998). *L'essentiel sur Merise*. Paris : Edition Eyrolles.

Eylon, B. S. et Ganiel, U. (1990). Macro-micro relationships: The missing link between electrostatics and electrodynamics in students' reasoning*. International Journal of Science Education*, 12, 79-94. [En ligne] https://www.tandfonline.com/doi/abs/10.1080/0950069900120107

Lewis, D. I. (2014). The pedagogical benefits and pitfalls of virtual tools for teaching and learning laboratory practices in the Biological Sciences. *The Higher Education Academy.*

Lumonge, D. (2010). *Le concept énergie en physique. Étude des relations entre conceptions, compétences et savoirs disciplinaires chez les élèves congolais et belges de 14 à 18 ans*. Thèse soutenue à l'université de Mons.

Manisha, B. (2013). Developing Concepts in Physics Through Virtual Lab Experiment: An Effectiveness Study. *Techno LEARN - International Journal of Educational Technology*, 3(1), 43-50.

Marcotte, S. (1993). Compte rendu de [Tardif, J. (1992). Pour un enseignement stratégique : l'apport de la psychologie cognitive. Montréal : Éditions Logiques.] *Revue des sciences de l'éducation*, 19(2), 421–422. https://doi.org/10.7202/031636ar

Marzin, P., Girault, I., Wajeman, C., d'Ham, C., Sanchez, E. et Cross, D. (2007). *L'utilisation d'un arbre des tâches pour concevoir et analyser des situations d'apprentissage : trois T.P. intégrant la conception d'un protocole expérimental par les élèves, en géologie, chimie et physique*. Dans Actes des Journées de l'ARDIST 2007 - Association pour la Recherche en Didactique des Sciences et des Techniques 2007 (pp. 257-264). La Grande Motte, France. [En ligne] https://telearn.archivesouvertes.fr/hal-00197198

Miles, R. et Hamilton, K. (2008). *Learning UML 2.0: A Pragmatic Introduction To Uml.* California: Edition O'Reilly.

Mivuba, A. (2008). *La formation des enseignants de l'enseignement secondaire général et technique*, Bujumbura, Burundi, Mineduc.

Nijimbere, C. (2012). Informatique et enseignement au Burundi, quelles réalités ? *Adjectif*.*net* [En ligne] http://www.adjectif.net/spip/spip.php?article105

Paratore, P. (2010). *L'enseignement-apprentissage du schéma électrique dans un Environnement Informatique d'Apprentissage Humain : un problème de didactique de la physique*. Thèse de doctorat soutenue à l'université de Lyon 2 sous la direction de J.-C. Regnier. [En ligne] http://paratorenicolas.com/articles/these\_en\_ligne\_n.paratore.pdf

Tchounikine, P. (2002). Pour une ingénierie des Environnements Informatiques pour l'Apprentissage Humain. *Revue I3*, 2(1), 59-95.

Tchounikine, P. et Tricot, A. (2011). Environnements informatiques et apprentissages humains*.* Dans C. Garbay et D. Kayser. *Informatique et sciences cognitives : Influences ou confluence ?* (pp. 153- 186). Paris : OPHRYS / MSH.

Rutten, N., van Joolingen, W. & van der Veen, J. (2012). The learning effects of computer simulations in science education. *Computers & Education*, *58,* 136–153.

Voulgre, E., Wallet, J. et Baron, G. L. (2018). Technologies de l'information et de la communication et Sciences de l'éducation : regards historiques. *Adjectif.net*. [En ligne] http://www.adjectif.net/spip /spip.php?article468

#### **Annexes**

#### **Annexe 1. Code MYSQL pour la création de la table utilisateurs**

SET SQL\_MODE = "NO\_AUTO\_VALUE\_ON\_ZERO"; SET AUTOCOMMIT = 0; START TRANSACTION; SET time zone =  $"+00 :00";$ /\*!40101 SET @OLD\_CHARACTER\_SET\_CLIENT=@@CHARACTER\_SET\_CLIENT \*/; /\*!40101 SET @OLD\_CHARACTER\_SET\_RESULTS=@@CHARACTER\_SET\_RESULTS \*/; /\*!40101 SET @OLD\_COLLATION\_CONNECTION=@@COLLATION\_CONNECTION \*/; /\*!40101 SET NAMES utf8mb4 \*/; -- Base de données : `SIM\_AP`

-- Structure de la table `utilisateurs` CREATE TABLE `utilisateurs` ( `id\_utilisateur` int(4) NOT NULL, `nom` varchar(20) NOT NULL, `prenom` varchar(20) NOT NULL, `login` varchar(20) NOT NULL, `mot\_de\_passe` varchar(20) NOT NULL ) ENGINE=InnoDB DEFAULT CHARSET=latin1; -- Index pour les tables déchargées --- Index pour la table `utilisateurs` -- ALTER TABLE `utilisateurs` ADD PRIMARY KEY (`id\_utilisateur`); -- AUTO\_INCREMENT pour les tables déchargées -- AUTO\_INCREMENT pour la table `utilisateurs` ALTER TABLE `utilisateurs` MODIFY `id\_utilisateur` int(4) NOT NULL AUTO\_INCREMENT; COMMIT; /\*!40101 SET CHARACTER\_SET\_CLIENT=@OLD\_CHARACTER\_SET\_CLIENT \*/; /\*!40101 SET CHARACTER\_SET\_RESULTS=@OLD\_CHARACTER\_SET\_RESULTS \*/; /\*!40101 SET COLLATION\_CONNECTION=@OLD\_COLLATION\_CONNECTION \*/;

#### **Annexe 2. Code HTML PHP pour l'enregistrement des utilisateurs dans la base de données**

Dans le code ci-dessous, nous allons créer un formulaire PHP permettant d'enregistrer des utilisateurs dans la table utilisateurs de notre base de données.

<html>

<head><title>Bienvenue sur le SimulatingCircuit</title></head> <body>  $\langle h1 \rangle \langle h1 \rangle$  <form name="inscription" method="post" action="formulaire.php"> Nom : <input type="text" name="nom"/> <br/> <br/> /> Prenom : <input type="text" name="prenom"/><br/><br/>br/> Login : <input type="text" name="login"/> <br/> <br/> <br/> Mot de passe : <input type="text" name="mot\_de\_passe"/><br/><br/>>br/> <input type="submit" name="valider" value="enregistrer"/> </form> </body> </html> <?php \$servername = "localhost"; \$username = "root";  $\text{Spassword} = \text{"root";}$ if(isset(\$\_POST['nom'])&&isset(\$\_POST['prenom'])&&isset(\$\_POST['login'])&&isset(\$\_POST['mot\_de\_passe'])){  $$nom = $$  POST['nom'];  $$prenom = $$  POST['prenom'];  $\text{Slogin} = \text{\$}$  POST['login']; \$mot de passe =  $$$  POST['mot de passe']; echo \$nom; echo "<br/>br>"; try { \$conn = new PDO("mysql :host=\$servername;dbname=SIM\_AP", \$username, \$password); // set the PDO error mode to exception \$conn->setAttribute(PDO : :ATTR\_ERRMODE, PDO : :ERRMODE\_EXCEPTION); echo "Ok"; \$sql = "INSERT INTO utilisateurs (nom, prenom, login,mot\_de\_passe) VALUES (?,?,?,?)"; \$conn->prepare(\$sql)->execute([\$nom, \$prenom, \$login,\$mot\_de\_passe]); } catch(PDOException \$e) { echo "Connection failed : " . \$e->getMessage(); } }else{ echo "Pas de donnees recu!";}?>